## **NAME**

splat es una herramienta para el análisis de Propagación de Señales RF, Pérdidas , y Características del Terreno (**S**ignal **P**ropagation, **L**oss, **A**nd **T**errain analysis tool **SPLAT!**)

## **SINOPSIS**

splat [-t *sitio\_transmisor.qth*] [-r *sitio\_receptor.qth*] [-c *rx altura de la antena para el análisis de cobertura LOS (pies/metros) (flotante)*] [-L *rx altura de la antena para el análisis de cobertura Longley-Rice (pies/metros) (flotante)*] [-p *perfil\_terreno.ext*] [-e *perfil\_elevacion.ext*] [-h *perfil\_altura.ext*] [-H *perfil\_altura\_normalizada.ext*] [-l *perfil\_Longley-Rice.ext*] [-o *nombre\_archivo\_mapa\_topográfico.ppm*] [-b *archivo\_límites\_cartográficos.dat*] [-s *base\_datos\_sitios/ciudades.dat*] [-d *ruta\_directorio\_sdf*] [-m *radio multiplicador tierra (flotante)*] [-f *frequencia (MHz) para cálculos de la zona de Fresnel (flotante)*] [-R *máximo radio de cobertura (millas/kilómetros) (flotante)*] [-dB *Umbral bajo el cual no se presentarán los contornos*] [-gc *Altura del clutter del terreno (pies/metros) (flotante)*] [-fz *porcentaje despejado de la zona de Fresnel (default = 60)*] [-ano *nombre arc hivo salida alfanumérica*] [-ani *nombre arc hivo entrada alfanumérica*] [-udt *archivo\_terreno\_definido\_por\_el\_usuario.dat*] [-dbm] [-n] [-N] [-nf] [-ngs] [-geo] [-kml] [-gpsav] [-metric]

# **DESCRIPCIÓN**

**SPLAT!** es una poderosa herramienta para el análisis de terreno y propagación RF cubriendo el espectro entre 20 Megahertz y 20 Gigahertz. **SPLAT!** es Software Libre y está diseñado para operar en escritorios Unix y basados en Linux. La redistribución y/ó modificación está permitida bajo los términos de la licencia pública general GNU según lo publicado por la Fundación de Software Libre, versión 2. La adopción del código fuente de **SPLAT!** en aplicaciones propietarias o de fuente-cerrada es una violación de esta licencia, y esta **estrictamente** prohibida.

**SPLAT!** es distribuido con la esperanza de que sea útil, pero SIN NINGUNA GARANTÍA, aún la garantía implícita de COMERCIALIZACIÓN ó de la APLICACIÓN PARA UN PROPÓSITO PARTICULAR. Vea la licencia GNU para más detalles.

## **INTRODUCCIÓN**

Las aplicaciones de **SPLAT!** incluyen la visualización, diseño, y análisis de enlaces de redes inalámbricas WAN, sistemas de radio comunicaciones comerciales y aficionados sobre los 20 megahertz, enlaces microonda, estudios de interferencia y coordinación de frecuencias, y determinación del contorno de cobertura de las regiones de radio y televisión terrestres análogas y digitales.

**SPLAT!** proporciona datos de ingeniería RF del sitio, tales como distancias sobre el arco terrestre y azimut entre sitios de transmisión y recepción, ángulos de elevación de la antena (uptilt), ángulos de depresión (downtilt), altura de la antena sobre nivel del mar, altura de la antena sobre el promedio del terreno, azimut, distancias y elevaciones para determinar obstrucciones, Atenuaciones de trayectoria Longley-Rice, e intensidad de señal recibida, Adicionalmente, los requisitos mínimos necesarios de altura de las antenas para establecer trayectorias de comunicación de línea-de-vista sin obstrucciones debido al terreno, la primera zona de Fresnel, y cualquier porcentaje definido por el usuario de la primera zona de Fresnel.

**SPLAT!** produce informes, gráficos, y mapas topográficos altamente detallados y cuidadosamente descritos que presentan las trayectorias de línea-de-vista, contornos regionales de pérdidas por trayectoria y contornos de intensidad de señal a través de los cuales se puede determinar la predicción del área de cobertura de sistemas de transmisores y repetidoras. Al realizar análisis de línea de vista y pérdidas Longley-Rice cuando se emplean múltiples sitios de transmisores o repetidores, **SPLAT!** determina las áreas de cobertura individuales y mutuas dentro de la red especificada.

## **FICHEROS DE ENTRADA**

**SPLAT!** es una aplicación manejada por linea de comandos ó terminal de textos (shell), y lee los datos de entrada a través de un número de ficheros de datos. Algunos archivos son obligatorios para la apropiada ejecución del programa, mientras que otros son opcionales. Los archivos obligatorios incluyen los modelos topográficos de elevación digital en la forma de archivos de datos de SPLAT (archivos SDF), archivos de localización del sitio (archivos QTH), y archivos de parámetros para el modelo Longley-Rice (archivos LRP). Los archivos opcionales incluyen archivos de localización de ciudades/sitios, archivos de límites cartográficos, archivos de terreno definidos por el usuario, archivos de entrada de pérdidas por trayectoria, archivos de patrones de radiación de antenas, y archivos de definición de color.

## **FICHEROS DE DATOS SPLAT**

**SPLAT!** importa los datos topográficos desde los ficheros de datos SPLAT (SDFs). Estos archivos se pueden generar desde varias fuentes de información. En los Estados Unidos, los ficheros de datos SPLAT se pueden generar a través de la U.S. Geological Survey Digital Elevation Models (DEMs) usando la herramienta **postdownload** y **usgs2sdf** incluidas con **SPLAT!**. Los modelos de elevación digital USGS compatibles con esta utilidad pueden ser descargados de: *http://edcftp.cr.usgs.gov/pub/data/DEM/250/*.

Una resolución significativamente mejor se puede obtener con el uso de los modelos digitales de elevación SRTM versión 2, especialmente cuando son complementados por datos USGS-derivados de SDF. Estos modelos de un-grado por un-grado son el resultado de la misión topográfica del radar espacial Shuttle STS-99, y están disponibles para la mayoría de las regiones pobladas de la tierra. Los ficheros de datos SPLAT pueden ser generados desde los archivos de datos SRTM-3 3 arco-segundo usando la utilidad incluida **srtm2sdf**. Los archivo SRTM-3 versión 2 se pueden obtener a través de FTP anónimo desde:

## *ftp://e0srp01u.ecs.nasa.gov:21/srtm/version2/SRTM3/*

Observe que el nombre de los archivos SRTM se refieren a la latitud y longitud de la esquina suroeste del conjunto de datos topográficos contenidos dentro del archivo. Por lo tanto, la región de interés debe estar al norte y al este de la latitud y longitud proporcionada por el nombre del archivo SRTM.

La utilidad **strm2sdf** también puede ser usada para convertir los datos SRTM 3-arco segundo en formato Band Interleaved by Line (.BIL) para ser usados con **SPLAT!**. Estos datos están disponibles vía web en: *http://seamless.usgs.gov/website/seamless/*

los datos Band Interleaved by Line deben ser descargados en una manera específica para ser compatible con **srtm2sdf** y **SPLAT!**. por favor consulte la documentación **srtm2sdf**'s para instrucciones sobre la descarga de datos topográficos .BIL a través del Sitio Web USGS's Seamless.

Incluso se puede obtener una mayor resolución y exactitud usando los datos topográficos SRTM-1 Versión 2. Estos datos están disponibles para los Estados Unidos y sus territorios y posesiones, y pueden ser descargados desde: *ftp://e0srp01u.ecs.nasa.gov:21/srtm/version2/SRTM1/*

Los archivos SDF de alta resolución para ser usados con **SPLAT! HD** pueden ser generados desde los datos en este formato usando la herramienta **srtm2sdf-hd**.

A pesar de la exactitud más alta que los datos SRTM ofrecen, existen algunos vacíos en los conjuntos de datos. Cuando se detectan estos vacíos, las herramientas **srtm2sdf** y **srtm2sdf-hd** los substituyen por los datos encontrados en los archivos SDF existentes generados con la utilidad **usgs2sdf**). Si los datos SDF, USGS-derivados no están disponibles, los vacíos se reemplazan con el promedio de los pixeles adyacentes, o reemplazo directo.

Los ficheros de datos de SPLAT contienen valores enteros de las elevaciones topográficas en metros referenciados al nivel del mar para regiones de la tierra de 1-grado por 1-grado con una resolución de 3-arco segundos. Los archivos SDF pueden ser leídos por **SPLAT!** ya sea en el formato estándar

(*.sdf*) así como en los generados directamente por las herramientas **usgs2sdf**, **srtm2sdf**, y **srtm2sdf-hd**, o en el formato comprimido bzip2 (*.sdf.bz2*). Puesto que los archivos sin comprimir se pueden procesar ligeramente más rápido que los archivos comprimidos, **SPLAT!** busca los datos SDF necesarios en formato sin comprimir primero. Si los datos sin comprimir no pueden ser localizados, **SPLAT!** entonces busca los datos en formato comprimido bzip2. Si tampoco se pueden encontrar los archivos SDF comprimidos para la región solicitada, **SPLAT!** asume que la región es el océano, y asignará una elevación del nivel del mar a estas áreas.

Esta característica de **SPLAT!** permite realizar el análisis de trayectorias no solamente sobre la tierra, sino también entre las áreas costeras no representadas por los datos del Modelo de Elevación Digital. Sin embargo, este comportamiento de **SPLAT!** resalta la importancia de tener todos los archivos SDF requeridos para la región a ser analizada, para así obtener resultados significativos.

## **ARCHIVOS DE LOCALIZACIÓN DEL SITIO (QTH)**

**SPLAT!** SPLAT! importa la información de la localización de los sitios del transmisor y del receptor analizados por el programa de los archivos ASCII que tienen una extensión *.qth*. Los archivos QTH contienen el nombre del sitio, la latitud del sitio (positiva al norte del ecuador, negativa al sur), la longitud del sitio (en grados oeste W de 0 a 360 grados), y; La altura de la antena del sitio sobre el nivel del suelo (AGL), cada uno separado por un caracter de salto-de-línea. La altura de la antena se asume a ser especificada en pies a menos que sea seguida por la letra *m* o de la palabra *meters* en mayúsculas ó minúsculas. La información de la latitud y de la longitud se puede expresar en formato decimal (74.6889) ó en formato grados, minutos, segundos (DMS) (74 41 20.0).

Por ejemplo, un archivo de localización de sitio que describía la estación de televisión WNJT-DT, Trenton, NJ (*wnjt-dt.qth*) se puede leer como sigue:

> WNJT-DT 40.2828 74.6864 990.00

Cada sitio de transmisor y receptor analizado por **SPLAT!** debe ser representado por su propio archivo de la localización de sitio (QTH).

### **ARCHIVOS DE PARÁMETROS LONGLEY-RICE (LRP)**

Los archivos de datos de parámetros Longley-Rice son requeridos por **SPLAT!** para determinar las pérdidas por trayectoria RF, intesidad de campo, o nivel de la potencia de la señal recibida ya sea en el modo punto-a-punto ó predicción de área. Los datos de parámetros para el modelo Longley-Rice se leen desde el archivo que tiene el mismo nombre base del archivo QTH del sitio del transmisor, pero con extensión *.lrp*. Los Archivos **SPLAT!** LRP comparten el siguiente formato (*wnjt-dt.lrp*):

15.000 ; Earth Dielectric Constant (Relative permittivity) 0.005 ; Earth Conductivity (Siemens per meter) 301.000 ; Atmospheric Bending Constant (N-units) 647.000 ; Frequency in MHz (20 MHz to 20 GHz) 5 ; Radio Climate (5 = Continental Temperate) 0 ; Polarization (0 = Horizontal, 1 = Vertical) 0.50 : Fraction of situations (50% of locations) 0.90 ; Fraction of time (90% of the time) 46000.0 ; ERP in Watts (optional)

Si un archivo LRP correspondiente al archivo QTH del sitio de transmisión no puede ser encontrado, **SPLAT!** explorará el directorio de trabajo actual buscando el archivo "splat.lrp". Si este archivo tampoco puede ser encontrado, entonces los parámetros por defecto enumerados arriba serán asignados por **SPLAT!** y un archivo correspondiente "splat.lrp" conteniendo estos parámetros por defecto será escrito al directorio actual de trabajo. El archivo "splat.lrp" generado se puede editar de acuerdo a las necesidades del usuario.

Las constantes dieléctricas típicas de la tierra y sus valores de conductividad son los siguientes:

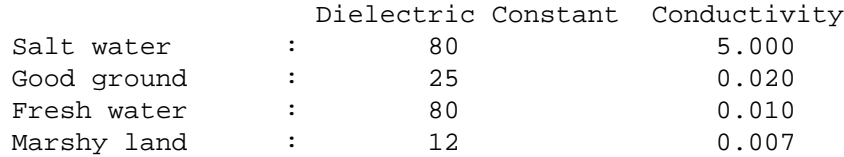

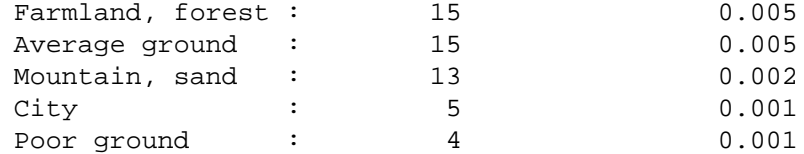

Los códigos de Clima de Radio usados por **SPLAT!** son los siguientes:

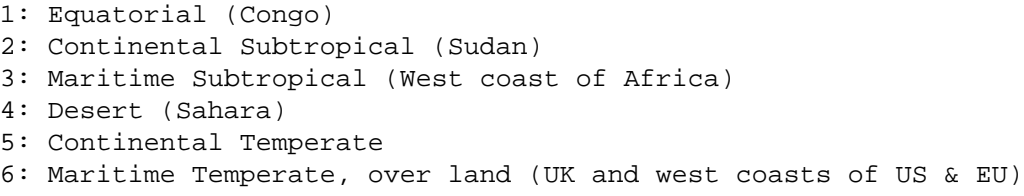

7: Maritime Temperate, over sea

El clima templado continental es común a las grandes masas de la tierra en la zona templada, tal como los Estados Unidos. Para trayectorias inferiores a 100 kilómetros, es poca la diferencia entre los climas templados continentales y marítimos.

Los parámetros séptimo y octavo en el archivo *.lrp* corresponden al análisis estadístico proporcionado por el modelo Longley-Rice. En este ejemplo, **SPLAT!** devolverá la máxima pérdida de trayectoria que ocurre el 50% del tiempo (fracción del tiempo) en el 90% de las situaciones (fracción de situaciones). Esto es a menudo denotado como F(50,90) en los estudios Longley\_Rice. En los Estados Unidos un criterio F(50,90) es típicamente usado para televisión digital (8-level VSB modulation), mientras que F(50,50) es usado para radiodifusión analógica (VSB-AM+NTSC).

Para mayor información de esos parámetros, puede visitar: *http://flattop.its.bldrdoc.gov/itm.html* and *http://www.softwright.com/faq/engineering/prop\_longley\_rice.html*

El parámetro final en el archivo *.lrp* corresponde a la potencia efectiva radiada, y es opcional. Si esta es incluida en el archivo *.lrp*, entonces **SPLAT!** computará los niveles de intesidad de señal recibida y los contornos de niveles de intensidad de campo cuando se realicen los estudios Longley-rice. Si el parámetro es omitido, se computan en su lugar las pérdidas por trayectoria. El ERP provisto en el archivo *.lrp* puede ser invalidado usando la opción **SPLAT!** de línea-de-comando *-erp*. Si el archivo *.lrp* contiene un parámetro ERP y en lugar de generar los contronos de intesidad de campo se desea generar los contornos de pérdida por trayectoria, el valor ERP puede ser asignado a cero usando la opción *-erp* sin tener que editar el archivo *.lrp* para obtener el mismo resultado.

## **ARCHIVOS DE LOCALIZACIÓN DE CIUDADES**

Los nombres y las localizaciones de ciudades, sitios de la torre, u otros puntos de interés se pueden importar y trazar en los mapas topográficos generados por **SPLAT!**. **SPLAT!** importa los nombres de ciudades y localizaciones de los archivos ASCII que contienen el nombre, latitud y longitud de la localización de interés. Cada campo es separado por una coma. Cada expediente es separado por un caracter de salto-delinea. Al igual que con los archivos *.qth*, la información de la latitud y la longitud se puede ingresar en formato decimal ó en formato de grados, minutos, segundos (DMS).

Por ejemplo (*cities.dat*):

```
Teaneck, 40.891973, 74.014506
Tenafly, 40.919212, 73.955892
Teterboro, 40.859511, 74.058908
Tinton Falls, 40.279966, 74.093924
Toms River, 39.977777, 74.183580
Totowa, 40.906160, 74.223310
```
Trenton, 40.219922, 74.754665

Un total de cinco ficheros de datos separados de ciudades se pueden importar a la vez, y no hay límite al tamaño de estos archivos. **SPLAT!** lee datos de las ciudades en base a "primero ingresada primero servida", y traza solamente las localizaciones cuyas anotaciones no estén en conflicto con anotaciones de las localizaciones leídas anteriormente durante en el archivo actual de datos de ciudades, ó en archivo previos. Este comportamiento en **SPLAT!** reduce al mínimo el alboroto al generar los mapas topográficos, pero también determina que por mandato las localizaciones importantes estén puestas al principio del primer fichero de datos de ciudades, y las localizaciones de menor importancia sean colocadas a continuación en la lista o en los ficheros de datos subsecuentes.

Los ficheros de datos de las ciudades se pueden generar manualmente usando cualquier editor de textos, importar de otras fuentes, o derivar de los datos disponibles de la oficina de censo de los Estados Unidos, usando la herramienta **citydecoder** incluida con **SPLAT!**. Estos datos están disponibles gratuitamente vía Internet en: http://www.census.gov/geo/www/cob/bdy\_files.html, y deben estar en formato ASCII.

## **ARCHIVOS DE DAT OS DE LIMITES CARTOGRÁFICOS**

Los datos cartográficos de límites se pueden también importar para trazar los límites de las ciudades, condados, o estados en los mapas topográficos generados por **SPLAT!**. Estos datos deben estar en el formato de metadatos de archivos cartográficos de límites ARC/INFO Ungenerate (formato ASCII), y están disponibles para los E.E.U.U..en la Oficina de Censos vía Internet en: *http://www.census.gov/geo/www/cob/co2000.html#ascii* y *http://www.census.gov/geo/www/cob/pl2000.html#ascii*. Un total de cinco archivos cartográficos separados de límites se puede importar a la vez. No es necesario importar límites de estado si ya se han importado los límites del condado.

# **OPERACIÓN DEL PROGRAMA**

**SPLAT!** Debido a que **SPLAT!** hace un uso intensivo del CPU y la memoria, se invoca vía línea de comandos usando una serie de opciones y argumentos, este tipo de interfaz reduce al mínimo gastos indirectos y se presta a operaciones escriptadas (batch). El uso de CPU y prioridad de memoria por **SPLAT!** se pueden modificar con el uso de comandos **nice** Unix.

El número y el tipo de opciones pasados a **SPLAT!** determinan su modo de operación y el método de generación de los datos de salida. Casi todas las opciones de **SPLAT!** se pueden llamar en cascada y en cualquier orden al invocar el programa desde la línea de comandos.

Simplemente tipée splat en la consola de comandos, esto retornará un resumen de las opciones de línea de comando de **SPLAT!**:

--==[ SPLAT! v1.3.0 Available Options... ]==-- -t txsite(s).qth (sitio de transmisión, max 4 con -c, max 30 con -L) -r rxsite.qth (sitio de recepción) -c grafica área(s) de cobertura del Tx(s) con antena Rx a X pies/mts SNT -L grafica mapa de pérdida por trayectoria del TX y antena RX a X pies/mts SNT -s nombres de archivos(s) de ciudades/sitios para importar (máximo 5) -b nombres de archivos(s) de límites cartográficos para importar (máximo 5) -p nombre de archivo para graficar el perfil del terreno -e nombre de archivo para graficar la elevación del terreno -h nombre de archivo para graficar la altura del terreno -H nombre de archivo para graficar la altura normalizada del terreno -l nombre de archivo para graficar pérdidas por trayectoria -o nombre de archivo para generar el mapa topográfico (.ppm) -u nombre del archivo del terreno definido-por-el-usuario a importar

```
-d ruta al directorio que contiene los archivos sdf (en lugar de
˜/.splat_path)
-m multiplicador del radio de la tierra
-n no grafica las rutas de LDV in mapas .ppm
-N no produce reportes innecesarios del sitio ó reportes de obstrucción
-f frecuencia para el cálculo de la zona de Fresnel (MHz)
 -R modifica el rango por defecto para -c ó -L (millas/kilómetros)
-db Umbral bajo el cual los contornos no serán presentados
-nf no grafica la zona de Fresnel en los gráficos de altura
-fz porcentaje de despeje de la zona de Fresnel (default = 60)
-gc Altura del clutter del terreno (pies/metros)
-ngs presenta la topografía de escala de grises como blanco en archivos
.ppm
 -erp valor ERP en lugar del declarado en el archivo .lrp (Watts)
-ano nombre archivo salida alfanumérica
-ani nombre archivo entrada alfanumérica
-udt nombre del archivo de entrada de terreno definido-por-el-usuario
-kml genera un archivo compatible Google Earth .kml (para enlaces
punto-punto)
 -dbm dibuja contornos de nivel de potencia de señal en lugar de intesi-
dad de campo
-geo genera un archivo Xastir de georeferencia .geo (con salida .ppm)
-gpsav preserva los archivos temporales gnuplot después de ejecutar
SPLAT!
 -metric emplea unidades métricas para todas las I/O del usuario
```
Las opciones de línea-de-comando para splat y splat-hd son idénticas.

**SPLAT!** opera en dos modos distintos: *modo punto-a-punto*, y *modo de predicción del área de cobertura*, y puede ser invocado por el usuario usando el modo de línea de vista (LOS) ó el modelo de propagación sobre terreno irregular (ITM) Longley-Rice. El radio de tierra verdadera, cuatro-tercios, o cualquier otro radio de la tierra definido-por-el-usuario pueden ser especificados al realizar los análisis de línea-de-vista.

#### **ANÁLISIS PUNTO-A-PUNTO**

**SPLAT!** puede ser utilizado para determinar si existe línea de vista entre dos localizaciones especificadas realizando para ello el análisis del perfil del terreno. Por ejemplo:

splat -t tx\_site.qth -r rx\_site.qth

invoca un análisis del perfil del terreno entre el transmisor especificado en *tx\_site.qth* y el receptor especificado en *rx\_site.qth*,yescribe un Reporte de Obstrucciones **SPLAT!** al directorio de trabajo actual. El reporte contiene los detalles de los sitios del transmisor y del receptor, e identifica la localización de cualquier obstrucción detectada a lo largo de la trayectoria de línea-de-vista. Si una obstrucción puede ser despejada levantando la antena de recepción a una mayor altitud, **SPLAT!** indicará la altura mínima de la antena requerida para que exista línea-de-vista entre las localizaciones del transmisor y el receptor especificadas. Observe que las unidades imperiales (millas, pies) se usan por defecto, a menos que se use la opción *-metric* en la orden **SPLAT!** de línea de comandos.

splat -t tx\_site.qth -r rx\_site.qth -metric

Si la antena se debe levantar una cantidad significativa, esta determinación puede tomar una cierta cantidad de tiempo. Observe que los resultados proporcionados son el *mínimo* necesario para que exista una trayectoria de la línea-de-vista, y en el caso de este simple ejemplo, no considera los requisitos de la zona de Fresnel.

Las extensiones *qth* son asumidas por SPLAT! para los archivos QTH, y son opcionales cuando se especifican los argumentos -t y -r en la línea de comandos. **SPLAT!** lee automáticamente todos los ficheros de datos de SPLAT necesarios para el análisis del terreno entre los sitios especificados. **SPLAT!** busca primero los archivos SDF necesarios en el directorio de trabajo actual. Si estos archivos no se encuentran, **SPLAT!** entonces busca en la ruta especificada por la opción *-d*:

splat -t tx\_site -r rx\_site -d /cdrom/sdf/

Una ruta a un directorio externo puede ser especificada creando el archivo ".splat\_path" en el directorio de trabajo del usuario. Este archivo *\$HOME/.splat\_path* debe contener una sola línea de texto ASCII en la que indique la ruta completa del directorio que contiene todos los archivos SDF.

```
/opt/splat/sdf/
```
Y puede ser generado usando cualquier editor de texto.

Un gráfico que muestre el perfil del terreno en función de la distancia, partiendo desde el receptor, entre las localizaciones del transmisor y receptor se puede generar adicionando la opción *-p*:

splat -t tx\_site -r rx\_site -p terrain\_profile.png

SPLAT! invoca al programa **gnuplot** cuando genera los gráficos. La extensión del nombre del archivo especificado a **SPLAT!** determina el formato del gráfico a ser producido *.png* generará un archivo de gráfico PNG a color con una resolución de 640x480, mientras que *.ps* o *.postscript* generarán archivos de salida postscritp. La salida en formatos como GIF, Adobe Illustrator, AutoCAD dxf, LaTex, y muchos otros están disponibles. Por favor consulte **gnuplot**, y la documentación de **gnuplot** para detalles de todos los formatos de salida soportados.

En el lado del receptor un gráfico de elevaciones en función de la distancia determinado por el ángulo de inclinación debido al terreno entre el receptor y el transmisor se puede generar usando la opción *-e*:

splat -t tx\_site -r rx\_site -e elevation\_profile.png

El gráfico producido usando esta opción ilustra los ángulos de elevación y depresión resultado del terreno entre la localización del receptor y el sitio del transmisor desde la perspectiva del receptor. Un segundo trazo es dibujado entre el lado izquierdo del gráfico (localización del receptor) y la localización de la antena que transmite a la derecha. Este trazo ilustra el ángulo de elevación requerido para que exista una trayectoria de línea-de-vista entre el receptor y transmisor. Si la traza interseca el perfil de elevación en cualquier punto del gráfico, entonces esto es una indicación que bajo las condiciones dadas no existe una trayectoria de línea-de-vista, y las obstrucciones se pueden identificar claramente en el gráfico en los puntos de intersección.

Un gráfico ilustrando la altura del terreno referenciado a la trayectoria de línea-de-vista entre el transmisor y el receptor se puede generar usando la opción *-h*:

splat -t tx\_site -r rx\_site -h height\_profile.png

La altura del terreno normalizada a las alturas de las antenas del transmisor y receptor pueden ser obtenidas con la opción *-H*:

splat -t tx\_site -r rx\_site -H normalized\_height\_profile.png

El contorno de curvatura de la Tierra también es graficada en este modo.

La primera Zona de Fresnel, y el 60% de la primera Zona de Fresnel puede ser adicionada al gráfico de perfiles de altura con la opción *-f*,yespecificando una frecuencia (MHz) a la cual la Zona de Fresnel será modelada:

splat -t tx\_site -r rx\_site -f 439.250 -H normalized\_height\_profile.png

Zonas de despeje de la zona de Fresnel distintas al 60% pueden ser especificadas usando la opción *-fz* como sigue:

splat -t tx site -r rx site -f 439.250 -fz 75 -H height profile2.png

Un gráfico que muestre las pérdidas de trayectoria Longley-Rice se puede dibujar usando la opción *-l*:

splat -t tx\_site -r rx\_site -l path\_loss\_profile.png

Como antes, adicionando la opción *-metric* se forza al gráfico a usar unidades de medida métrica. La opción *-gpsav* instruye a **SPLAT!** para preservar (en lugar de borrar) los archivos temporales de trabajo **gnuplot** generados durante la ejecución de **SPLAT!**, permitiendo al usuario editar esos archivosyre-ejecutar **gnuplot** si lo desea.

Al realizar un análisis punto-a-punto, un reporte **SPLAT!** de análisis de trayectoria es generado en la forma de un archivo de texto con una extensión de archivo *.txt*. El reporte contiene azimut y distancias entre el transmisor y receptor, así mismo cuando se analizan las perdidas por espacio-libre y trayectoria Longley-Rice. El modo de propagación para la trayectoria está dado como *Línea-de-Vista*, *Horizonte Simple*, *Hori*zonte Doble, Difracción dominante, ó Troposcatter dominante.

Distancias y localizaciones para identificar las obstrucciones a lo largo de la trayectoria entre el transmisor y el receptor también se proveen. Si la potencia efectiva radiada del transmisor es especificada en el archivo *.lrp* del transmisor correspondiente, entonces la predicción de intensidad de señal y voltaje de antena en la localización de recepción también se provee en el reporte de análisis de trayectoria.

Para determinar la relación señal-a-ruido (SNR) en el sitio remoto donde el ruido (térmico) aleatorio de Johnson es el el factor limitante primario en la recepción:

 $SNR = T - NJ - L + G - NF$ 

donde **T** es la potencia ERP del transmisor en dBW en la dirección del recedptor, **NJ** es el ruido de Johnson en dBW (-136 dBW para un canal de TV de 6 MHz), **L** es las pérdidas por trayectoria provistas por **SPLAT!** en dB (como un número *positivo*), **G** es la ganancia de la antena receptora en dB referenciada a un radiador isotrópico, y **NF** es la figura de ruido en el receptor en dB.

**T** puede ser computado como sigue:

 $T = TI + GT$ 

donde **TI** es la cantidad actual de potencia RF entregada a la antena transmisora en dBW, **GT** es la ganancia de la antena transmisora (referenciada a una isotrópica) en la dirección del receptor (ó al horizonte si el receptor está sobre el horizonte).

Para calcular cuanta mas señal está disponible sobre el mínimo necesario para conseguir una específica relación señal-a-ruido:

*Signal*\_*Margin* = *SNR* − *S*

donde **S** es la mínima relación SNR deseada (15.5 dB para ATSC (8-level VSB) DTV, 42 dB para televisión analógica NTSC).

Un mapa topográfico puede ser generado por **SPLAT!** para visualizar la trayectoria entre el transmisor y el receptor desde otra perspectiva. Los mapas topográficos generados por **SPLAT!** presentan las elevaciones usando una escala de grises logarítmica, con las elevaciones más altas representadas a través de capas más brillantes de gris. El rango dinámico de la imagen es escalada entre las elevaciones más altas y más bajas presentes en el mapa. La única excepción de esto es al nivel del mar, el cual se representa usando el color azul.

La salida topográfica se puede especificar usando la opción *-o*:

splat -t tx\_site -r rx\_site -o topo\_map.ppm

La extensión *.ppm* del archivo de salida es asumida por **SPLAT!**, y es opcional.

En este ejemplo, *topo\_map.ppm* ilustrará las localizaciones de los sitios especificados del transmisor y del receptor. Además, la trayectoria entre los dos sitios será dibujada sobre las localizaciones para las cuales existe una trayectoria sin obstáculo hacia el transmisor con una altura de la antena de recepción igual a la del sitio del receptor (especificado en *rx\_site.qth*).

Puede ser deseable poblar el mapa topográfico con nombres y localizaciones de ciudades, sitios de torres, o de otras localizaciones importantes. Un archivo de ciudades se puede pasar a **SPLAT!** usando la opción *-s*:

splat -t tx\_site -r rx\_site -s cities.dat -o topo\_map

Hasta cinco archivos separados pueden ser pasados a **SPLAT!** a la vez luego de la opción *-s*.

Límites de estados y ciudades pueden ser adicionados al mapa especificando hasta cinco archivos de límites cartográficos de Censo Bureu de los U.S. usando la opción *-b*:

splat -t tx\_site -r rx\_site -b co34\_d00.dat -o topo\_map

En situaciones donde múltiples sitios de transmisores están en uso, se pueden pasar a **SPLAT!** hasta cuatro localizaciones simultáneas para sus análisis:

splat -t tx\_site1 tx\_site2 tx\_site3 tx\_site4 -r rx\_site -p profile.png

En este ejemplo, **SPLAT!** genera cuatro reportes separados de obstrucción y de perfiles de terreno . Un simple mapa topográfico puede ser especificado usando la opción *-o*, y las trayectorias de línea de vista entre cada transmisor y el sitio indicado del receptor será producido en el mapa, cada uno en su propio color. La trayectoria entre el primer transmisor especificado al receptor será verde, la trayectoria entre el segundo transmisor y el receptor será cyan, la trayectoria entre el tercer transmisor y el receptor será violeta, y la trayectoria entre el cuarto transmisor y el receptor será siena.

Los mapas topográficos generados por SPLAT! son imágenes TrueColor PixMap Portables de 24-bit (PPM) y pueden ser vistos, corregidos, o convertidos a otros formatos gráficos usando populares programas de imágenes tales como **xv**, **The GIMP**, **ImageMagick**, and **XPaint**. El formato PNG es altamente recomendado para el almacenamiento comprimido sin pérdidas de los archivos topográficos de salida generados por SPLAT!. La utilidad de línea de comandos **ImageMagick**'s convierte fácilmente los archivos gráficos SPLAT! PPM al formato PNG:

convert splat\_map.ppm splat\_map.png

Otra utilidad de de línea de comandos excelente para convertir archivos PPM a PNG es wpng, y está disponible en: *http://www.libpng.org/pub/png/book/sources.html*. Como recurso adicional, los archivos PPM pueden ser comprimidos usando la utilidad bzip2, y ser leídos directamente en este formato por **The GIMP**.

La opción *-ngs* asigna a todo el terreno el color blanco, y puede ser usada cuando se quiere generar mapas desprovistos de terreno

splat -t tx site -r  $rx$  site -b co34 d00.dat -ngs -o white map

El archivo imagen .ppm resultante puede ser convertido al formato .png con un fondo transparente usando la utilidad **convert** de **ImageMagick**'s.

convert -transparent "#FFFFFF" white\_map.ppm transparent\_map.png

### **DETERMINANDO LA COBERTURA REGIONAL**

**SPLAT!** puede analizar un sitio de transmisor ó repetidora, ó redes de sitios, y predecir la cobertura regional para cada sitio especificado. En este modo **SPLAT!** puede generar un mapa topográfico presentando la línea-de-vista geométrica del área de cobertura de los sitios, basados en la localización de cada sitio y la altura de la antena receptora que se desea comunicar con el sitio en cuestión. Un análisis regional puede ser realizado por **SPLAT!** usando la opción *-c* como sigue:

splat -t tx\_site -c 30.0 -s cities.dat -b co34\_d00.dat -o tx\_coverage

En este ejemplo, SPLAT! genera un mapa topográfico llamado *tx\_coverage.ppm* que ilustra la predicción de cobertura regional de línea-de-vista del *tx\_site* a las estaciones receptoras que tienen una antena de 30 pies de altura sobre el nivel del terreno (AGL). Si la opción *-metric* es usada, el argumento que sigue a la opción *-c* es interpretada en metros, en lugar de pies. El contenido de cities.dat son dibujados sobre el mapa, como también los límites cartográficos contenidos en el archivo *co34\_d00.dat*.

Cuando se grafica las trayectorias de línea-de-vista y las áreas de cobertura regional, **SPLAT!** por defecto no considera los efectos de la flexión atmosférica. Sin embargo esta característica puede ser modificada usando el multiplicador de radio de la tierra con la opción (*-m*):

splat -t wnjt-dt -c 30.0 -m 1.333 -s cities.dat -b counties.dat -o map.ppm

Un radio multiplicador de 1.333 instruye a **SPLAT!** a usar el modelo de "cuatro-tercios" para el análisis de propagación de línea de vista. Cualquier multiplicador del radio de la tierra apropiado puede ser seleccionado por el usuario.

Cuando realiza un análisis regional, **SPLAT!** genera un reporte para cada estación analizada. Los reportes de sitio **SPLAT!** contienen detalles de la localización geográfica del sitio, su altura sobre el nivel del mar, la altura de la antena sobre el promedio del terreno, y la altura del promedio del terreno calculada en las direcciones de los azimut de 0, 45, 90, 135, 180, 225, 270, y 315 grados.

## **DETERMINANDO MÚLTIPLES REGIONES DE COBERTURA DE LDV**

**SPLAT!** también puede presentar áreas de cobertura de línea-de-vista hasta para cuatro sitios de transmisores separados sobre un mapa topográfico común. Por ejemplo:

splat -t site1 site2 site3 site4 -c 10.0 -metric -o network.ppm

Grafica las coberturas regionales de línea de vista del site1 site2 site3 y site4 basado en una antena receptora localizada a 10.0 metros sobre el nivel del terreno. Un mapa topográfico entonces es escrito al archivo *network.ppm*. El área de cobertura de línea-de-vista del transmisor es graficada en los colores indicados (junto con sus valores RGB correspondientes en decimal):

```
site1: Green (0,255,0)
site2: Cyan (0,255,255)
site3: Medium Violet (147,112,219)
site4: Sienna 1 (255,130,71)
site1 + site2: Yellow (255,255,0)
site1 + site3: Pink (255,192,203)
site1 + site4: Green Yellow (173,255,47)
site2 + site3: Orange (255,165,0)
site2 + site4: Dark Sea Green 1 (193,255,193)
site3 + site4: Dark Turquoise (0,206,209)
site1 + site2 + site3: Dark Green (0, 100, 0)site1 + site2 + site4: Blanched Almond (255,235,205)
site1 + site3 + site4: Medium Spring Green (0,250,154)
site2 + site3 + site4: Tan (210,180,140)site1 + site2 + site3 + site3 + side4: Gold2 (238, 201, 0)
```
Si se generan archivos *.qth* separados, cada uno representando una localización de un sitio común, pero con diferentes alturas de antena, **SPLAT!** puede generar un mapa topográfico sencillo que ilustra la cobertura regional desde las estaciones (hasta cuatro) separadas por la altura en un única torre.

### **ANÁLISIS DE PÉRDIDAS POR TRAYECTORIA**

Si la opción *-c* se reemplaza por la opción *-L*, se puede generar un mapa de pérdidas de trayectorias Longley-Rice:

splat -t wnjt -L 30.0 -s cities.dat -b co34\_d00.dat -o path\_loss\_map

En este modo, **SPLAT!** genera un mapa multicolor que ilustra los niveles de señal esperados (pérdidas por trayectoria) en las áreas alrededor del transmisor. Una leyenda en la parte inferior del mapa relaciona cada color con sus respectivas pérdidas por trayectoria específicas en decibeles.

La opción *-db* permite un umbral a ser configurado como límite bajo el cual los contornos no serán graficados en el mapa. Por ejemplo, si las pérdidas por trayectoria por debajo de -140 dB son irrelevantes para el estudio que se está realizando, el gráfico de las pérdidas por trayectoria puede ser limitado a la región delimitada por el contorno de atenuación de 140 dB como sigue:

splat -t wnjt-dt -L 30.0 -s cities.dat -b co34\_d00.dat -db 140 -o plot.ppm

El umbral del contorno de pérdidas por trayectoria puede ser expresado como una cantidad positiva o negativa

El rango de análisis de pérdidas por trayectoria puede modificado a una distancia específicada-por-elusuario con la opción *-R*. El argumento debe ser dado en millas (ó kilómetros si la opción *-metric* es usada). Si se especifica un rango mayor que el mapa topográfico generado, **SPLAT!** realizará los cálculos de perdidas Longley-Rice de trayectoria entre todas las cuatro esquinas del área del mapa de predicción.

Los colores usados para ilustrar las regiones de contorno en los mapas **SPLAT!** de cobertura generados se pueden modificar al crear o modificar los archivos de definición de color **SPLAT!**'s. Los archivos de definición de color tienen el mismo nombre base que los archivos de los transmisores *.qth*, pero llevan extensiones *.lcf*, *.scf*, y *.dcf*. Si en el directorio de trabajo actual no existen los archivos necesarios, cuando **SPLAT!** se está ejecutando, se crea en este directorio un archivo que contiene los parámetros por defecto de definición de color que luego puede ser editado manualmente por el usuario.

Cuando un análisis regional Longley-Rice es realizado y el ERP del transmisor no se ha especificado ó es cero, un archivo de definición de color de pérdidas por trayectoria *.lcf* correspondiente al sitio del transmisor (*.qth*) es leído por **SPLAT!** desde el directorio de trabajo actual. Si el archivo

*.lcf* correspondiente al sitio del transmisor no se encuentra, entonces un archivo por defecto para edición manual por el usuario es automáticamente generado por **SPLAT!**.

Un archivo de definición de color de pérdidas por trayectoria posee la siguiente estructura: (*wnjt-dt.lcf*): ; SPLAT! Auto-generated Path-Loss Color Definition ("wnjt-dt.lcf") File

```
;
; Format for the parameters held in this file is as follows:
;
; dB: red, green, blue
;
; ...where "dB" is the path loss (in dB) and
; "red", "green", and "blue" are the corresponding RGB color
; definitions ranging from 0 to 255 for the region specified.
;
; The following parameters may be edited and/or expanded
; for future runs of SPLAT! A total of 32 contour regions
; may be defined in this file.
;
;
80: 255, 0, 0
90: 255, 128, 0
100: 255, 165, 0
110: 255, 206, 0
120: 255, 255, 0
130: 184, 255, 0
140: 0, 255, 0
150: 0, 208, 0
160: 0, 196, 196
170: 0, 148, 255
180: 80, 80, 255
190: 0, 38, 255
200: 142, 63, 255
210: 196, 54, 255
220: 255, 0, 255
230: 255, 194, 204
```
Si la pérdida por trayectoria es menor que 80 dB, el color Rojo (RGB= 255, 0, 0) es asignado a la región. Si la pérdida por trayectoria es mayor o igual a 80 dB, pero menor que 90 dB, entonces Naranja Oscuro (255, 128, 0) es asignado a la región. Naranja (255, 165, 0) es asignado a regiones que tienen una pérdida por trayectoria mayor o igual a 90 dB, pero menor que 100 dB, y así en adelante. El terreno en escala de grises es presentado por debajo del contorno de pérdidas por trayectoria de 230 dB.

## **ANALISIS DE INTENSIDAD DE CAMPO**

Si la potencia efectiva radiada (ERP) del transmisor se especifica en el archivo del transmisor *.lrp*,oexpresada en la linea de comandos usando la opción *-erp*, en lugar de las pérdidas por trayectoria, se producen los contornos de intensidad de campo referenciados a decibeles sobre un microvoltio por metro (dBuV/m):

splat -t wnjt-dt -L 30.0 -erp 46000 -db 30 -o plot.ppm

La opción *-db* puede ser usada como antes en este modo para limitar la medición a la cual el contorno de intensidad de campo es dibujado. cuando se dibuja el contorno de intensidad de campo, sin embargo, el argumento dado es interpretado a ser expresado en dBuV/m.

El archivo **SPLAT!** de definición de color de intensidad de campo comparte una estructura muy similar a los archivos *.lcf* usados para graficar la pérdidas por trayectoria.

```
; SPLAT! Auto-generated Signal Color Definition ("wnjt-dt.scf") File
;
; Format for the parameters held in this file is as follows:
;
; dBuV/m: red, green, blue
;
; ...where "dBuV/m" is the signal strength (in dBuV/m) and
; "red", "green", and "blue" are the corresponding RGB color
; definitions ranging from 0 to 255 for the region specified.
;
; The following parameters may be edited and/or expanded
; for future runs of SPLAT! A total of 32 contour regions
; may be defined in this file.
;
;
128: 255, 0, 0
118: 255, 165, 0
108: 255, 206, 0
98: 255, 255, 0
88: 184, 255, 0
78: 0, 255, 0
 68: 0, 208, 0
58: 0, 196, 196
 48: 0, 148, 255
38: 80, 80, 255
 28: 0, 38, 255
18: 142, 63, 255
 8: 140, 0, 128
```
Si la intensidad de señal es mayor o igual a 128 dB sobre 1 microvoltio por metro (dBuV/m), el color Rojo (255, 0, 0) es presentado para la región. Si la intensidad de señal es mayor o igual a 118 dBuV/m, pero menor que 128 dBuV/m, entonces el color naranja (255, 165, 0) es presentado y así en adelante. El terreno en escala de grises es presentado para regiones con intensidad de señal menores que 8 dBuV/m.

Los contornos de intensidad de señal para algunos servicios de radiodifusión comunes en VHF y UHF en los Estados Unidos son los siguientes:

Analog Television Broadcasting ------------------------------ Channels 2-6: City Grade: >= 74 dBuV/m Grade A:  $>= 68$  dBuV/m Grade  $B: >= 47$  dBuV/m -------------------------------------------- Channels 7-13: City Grade: >= 77 dBuV/m Grade A: >= 71 dBuV/m Grade B:  $>= 56$  dBuV/m -------------------------------------------- Channels 14-69: Indoor Grade: >= 94 dBuV/m City Grade: >= 80 dBuV/m Grade A:  $>= 74$  dBuV/m Grade  $B: > = 64$  dBuV/m

```
Digital Television Broadcasting
-------------------------------
Channels 2-6: City Grade: >= 35 dBuV/m
          Service Threshold: >= 28 dBuV/m
--------------------------------------------
Channels 7-13: City Grade: >= 43 dBuV/m
          Service Threshold: >= 36 dBuV/m
--------------------------------------------
                  City Grade: >= 48 dBuV/m
            Service Threshold: >= 41 dBuV/m
NOAA Weather Radio (162.400 - 162.550 MHz)
------------------------------------------
          Reliable: >= 18 dBuV/m
      Not reliable: < 18 dBuV/m
Unlikely to receive: < 0 dBuV/m
FM Radio Broadcasting (88.1 - 107.9 MHz)
----------------------------------------
Analog Service Contour: 60 dBuV/m
Digital Service Contour: 65 dBuV/m
```
#### **ANALISIS DEL NIVEL DE POTENCIA RECIBIDO**

Si en el archivo *.lrp* se especifica la potencia efectiva radiada (ERP), o expresado con la opción *-erp* a través de la línea de comandos, junto con la opción *-dbm*, los contornos de nivel de potencia recibida son referenciados a decibels sobre un milivatio (dBm):

 $splat$  -t wnjt-dt -L 30.0 -erp 46000 -dbm -db -100 -o plot.ppm

Para limitar la medición a la cual se grafican los contornos del nivel de potencia recibida, se puede usar la opción *-db*. Cuando se grafican contornos de nivel de potencia, el argumento dado es interpretado a ser expresado en dbm.

Los archivos **SPLAT!** de definición de color del nivel de potencia recibidos comparten una estructura muy similar a la estructura de los archivos de definición de color descritos previamente, excepto que los niveles de potencia en dbm pueden ser positivos o negativos, y están limitados a un rango entre +40 dBm y -200 dBm:

```
; SPLAT! Auto-generated DBM Signal Level Color Definition ("wnjt-
dt.dcf") File
;
 ; Format for the parameters held in this file is as follows:
 ;
 ; dBm: red, green, blue
 ;
 ; ...where "dBm" is the received signal power level between +40 dBm
 ; and -200 dBm, and "red", "green", and "blue" are the corresponding
 ; RGB color definitions ranging from 0 to 255 for the region specified.
 ;
; The following parameters may be edited and/or expanded
 ; for future runs of SPLAT! A total of 32 contour regions
; may be defined in this file.
;
 ;
  +0: 255, 0, 0
```
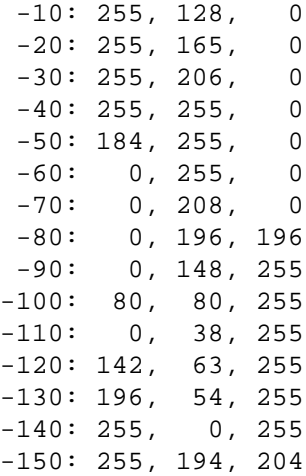

## **PARÁMETROS PARA PATRONES DE RADIACIÓN DE ANTENAS**

Los patrones de voltaje de campo normalizado para planos verticales y horizontales de antenas transmisoras son importados automáticamente dentro de **SPLAT!** cuando se realizan los análisis de pérdidas por trayectoria, intensidad de campo, intensidad de campo o nivel de potencia recibida.

Los datos de los patrones de antena se leen de un par de archivos que tienen el mismo nombre base que el transmisor y los archivos LRP, pero con extensiones *.az* y *.el*, para los patrones de azimut y elevación respectivamente. Especificaciones acerca de la rotación del patrón (si existe) e inclinación mecánica y dirección de la inclinación (si existe) también son contenidos dentro de los archivos de patrones de radiación de las antenas.

Por ejemplo las primeras pocas líneas de un archivo de patrón de azimut **SPLAT!** podrían aparecer como sigue (*kvea.az*):

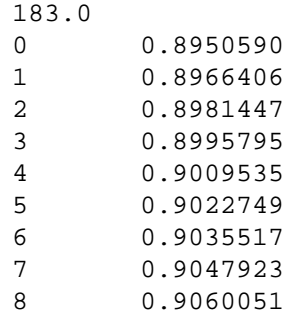

La primera línea de el archivo *.az* especifica la cantidad de rotación del patrón de azimut (medido en grados desde el norte verdadero en sentido horario) a ser aplicado por **SPLAT!** a los datos contenidos en el archivo *.az*. Esto es seguido por el correspondiente azimut (0 a 360 grados) y su asociado patrón de campo normalizado (0.000 a 1.000) separado por un espacio en blanco.

La estructura del archivo del patrón de elevación **SPLAT!** es ligeramente diferente. La primera línea del archivo *.el* especifica la cantidad de elevación mecánica aplicada a la antena. Note que una *elevación hacia abajo* (bajo el horizonte) es expresada como un *ángulo positivo*, mientras que *hacia arriba* (sobre el horizonte) es expresada como un *ángulo negativo*. Estos datos son seguidos por la dirección del azimut de la elevación, separado por un espacio en blanco.

El remanente del archivo consiste en los valores de los ángulos de elevación y su correspondiente patrón de radiación de voltaje normalizado (0.000 a 1.000) separados por un espacio en blanco. Los ángulos de elevación deben ser especificados sobre un rango de -10 a +90 grados. Igual que la notación en la elevación mecánica, *ángulos de elevación negativa* son usados para representar elevaciones *sobre el horizonte*, mientras que los *ángulos positivos* representan elevaciones *bajo el horizonte*.

Por ejemplo las primeras pocas líneas de un archivo patrón de elevación **SPLAT!** podría aparecer como sigue (*kvea.el*):

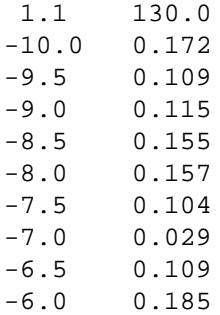

En este ejemplo, la antena es mecánicamente inclinada hacia abajo 1.1 grados hacia un azimut de 130 grados

Para mejores resultados, la resolución de los datos de patrones de radiación debería ser especificados lo mas cerca posibles a los grados azimut, y la resolución de datos del patrón de elevación deberían ser especificados lo mas cerca posible a 0.01 grados. Si los datos del patrón especificado no alcanzan este nivel de resolución, **SPLAT!** interpolará los valores provistos para determinar los datos en la resolución requerida, aunque esto puede resultar en una pérdida en exactitud.

## **EXPORTANDO E IMPORTANDO DATOS DE CONTORNO REGIONAL**

Realizar un análisis de cobertura regional basado en un análisis de trayectoria Longley-Rice puede ser un proceso que consuma mucho tiempo, especialmente si los análisis son repetido varias veces para descubrir cuales son los efectos que los cambios a los patrones de radiación de las antenas hacen a la predicción del área de cobertura

Este proceso puede ser apresurado al exportar los datos del contorno producidos por **SPLAT!** a un archivo de salida alfanumérico *(.ano)*. Los datos contenidos en este archivo se modificar externamente para incorporar efectos de patrones de antena, y entonces se los puede importar nuevamente dentro de **SPLAT!** para rápidamente producir un mapa de contorno revisado. Dependiendo de la forma en la cual **SPLAT!** es llamado, los archivos de salida alfanumérica pueden describir pérdidas de trayectoria regional, intensidad de campo, o niveles de potencia de señal recibida.

Por ejemplo un archivo de salida alfanumérico que contenga información de pérdidas por trayectoria se puede generar por **SPLAT!** para un sitio de recepción a 30 pies sobre el nivel del terreno, con un radio de 50 millas alrededor del sitio de transmisión para pérdidas por trayectoria máximas de 140 dB (asumiendo que en el archivo del transmisor *.lrp* no se ha especificado la ERP) usando la siguiente sintaxis:

splat -t kvea -L 30.0 -R 50.0 -db 140 -ano pathloss.dat

Si la ERP se especifica en el archivo *.lrp* oatravés de la opción *-erp* de la línea de comandos, el archivo de salida alfanumérica en su lugar contendrá los valores de predicción de campo en dBuV/m. Si se usa la opción de línea de comando *-dBm*, entonces el archivo de salida alfanumérica contendrá niveles de potencia de señal recibida en dBm.

Los archivos de salida alfanumerico **SPLAT!** pueden exceder muchos cientos de megabytes de tamaño. Contienen la información referentes a los límites de la región que describen seguido por latitudes (grados norte), longitudes (grados oeste), azimut (referenciados al norte verdadero), elevaciones(a la primera

obstrucción), seguidos ya sea por pérdidas por trayectoria(en dB), intensidad de campo recibida (en dBuV/m), o nivel de potencia de señal recibida (en dBm) **sin considerar el patrón de radiación de la antena**.

Las primeras pocas líneas de un archivo de salida alfanumérica **SPLAT!** podría tener la siguiente apariencia (*pathloss.dat*):

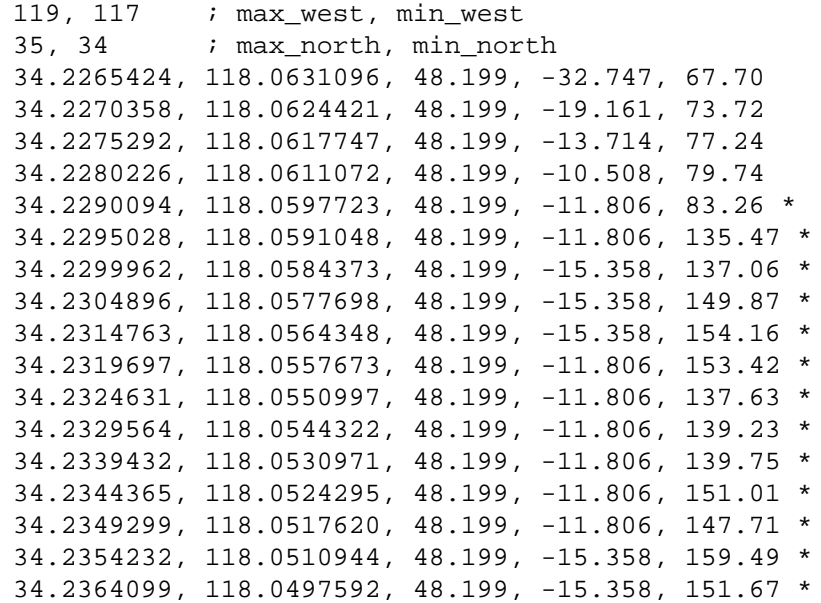

En este archivo se pueden poner comentarios precedidos por un caracter punto y coma, el editor de texto **vim** ha probado ser capaz de editar archivos de este tamaño.

Note que al igual que el caso de los archivos de patrones de antena, ángulos de elevación negativos se refieren a inclinaciones hacia arriba (sobre el horizonte), mientras que ángulos positivos se refieren a inclinaciones hacia abajo (bajo el horizonte). Esos ángulos se refieren a la elevación para la antena receptora en la altura sobre el nivel del terreno especificada usando la opción *-L* si la trayectoria entre el transmisor y el receptor no tiene obstrucciones. Si la trayectoria entre el transmisor y el receptor está obstruida, un asterisco (\*) es colocado al final de la línea, y el ángulo de elevación retornado por **SPLAT!** se refiere al ángulo de elevación a la primera obstrucción en lugar de la localización geográfica especificada en la línea. Esto se hace considerando que el modelo Longley-Rice considera la energía que alcanza un punto distante sobre una trayectoria obstruida como un derivado de la energía dispersada de la punta de la primera obstrucción a lo largo de la trayectoria. Puesto que la energía no puede alcanzar directamente la localización obstruida, el actual ángulo de elevación a ese punto es irrelevante.

Cuando se modifican los archivos **SPLAT!** de pérdidas por trayectoria para reflejar datos de patrones de antena, *solo la última columna numérica* deberían ser enmendados para reflejar la ganancia de antena normalizada en los ángulos de elevación y azimut especificados en el archivo. Programas y scripts capaces de realizar esta operación quedan como tarea al usuario.

Los archivos de salida alfanuméricos modificados pueden ser importados nuevamente a **SPLAT!** para generar mapas de cobertura revisados considerando la ERP y -dBm de la misma manera que cuando en archivo de salida alfanumérico fue generado originalmente.

splat -t kvea -ani pathloss.dat -s city.dat -b county.dat -o map.ppm

Observe que los archivos de salida alfanuméricos generados a través de **splat** no pueden ser usados con

splat-hd, o vice-versa debido a la incompatibilidad de resoluciónes entre las dos versiones del programa. También cada uno de los tres formatos de salida de laos archivos alfanuméricos son incompatibles entre ellos, tal que un archivo que contenga datos de pérdidas por trayectoria, no puede ser importado dentro de **SPLAT!** para producir contornos de nivel de intensidad de señal o de niveles de potencia recibida, etc.

## **ARCHIVOS DE ENTRADA DE TERRENO DEFINIDOS POR EL USUARIO**

Un archivo de terreno definido por el usuario es un archivo de texto generado-por-el-usuario que contiene latitudes, longitudes, y alturas sobre el nivel de la tierra de características de terreno específica que se cree son de importancia para el análisis que **SPLAT!** está desarrollando, pero perceptiblemente ausentes de los archivos SDF que están siendo usados. Un archivo de terreno definido-por-el-usuario es importado dentro de un análisis de **SPLAT!** usando la opción *-udt*:

splat -t tx\_site -r rx\_site -udt udt\_file.txt -o map.ppm

Un archivo de terreno definido-por-el-usuario tiene la siguiente apariencia y estructura:

40.32180556, 74.1325, 100.0 meters 40.321805, 74.1315, 300.0 40.3218055, 74.1305, 100.0 meters

La altura del terreno es interpretada en pies sobre el nivel del suelo a menos que sea seguido por la palabra meters, y es adicionado en la parte superior de el terreno especificado en los datos SDF para la localización especificada. Debe saber que las características especificadas en los archivos de terreno especificados-porel-usuario serán interpretados en **SPLAT!**, como 3-arco segundos en latitud y longitud y como como 1-arco segundos en latitud y longitud en splat-hd. Las características descritas en el archivo de terreno definido-por-el-usuario que traslapen las características previamente definidas en el archivo son ignoradas por **SPLAT!** para evitar ambiguedades.

### **CLUTTER DEL TERRENO**

\*\*Wikipedia:Ruido provocado por los ecos o reflexiones, en elementos ajenos al sistema (montañas, superficie del mar, etc.)

La altura del clutter de la tierra puede ser especificado usando la opción *-gc*:

splat -t wnjt-dt -r kd2bd -gc 30.0 -H wnjt-dt\_path.png

La opción *-gc* tiene el efecto de aumenter el nivel general del terreno en la cantidad de pies especificada (o metros si se usa la opción *-metric*), excepto sobre áreas al nivel del mar y en las localizaciones de las antenas transmisora y receptora. Observe que la adición del clutter del terreno no necesariamente modifica los resultados de pérdida por trayectoria Longley-Rice a menos que la altura adicional del clutter resulte en un cambio del modo de propagación de una trayectoria menos obstruída a una trayectoria mas obtruída, (por ejemplo de Línea De Vista a Horizonte Simple Difracción Dominante). Sin embargo si afecta al área despejada de lazona de Fresnel y las determinaciones de línea de vista

## **GENERACIÓN DE MAPAS TOPOGRÁFICOS SIMPLES**

En ciertas ocasiones puede ser deseable generar un mapa topográfico de una región sin graficar áreas de cobertura, trayectorias de línea-de-vista, o generar reportes de obstrucciones. Existen varias maneras de hacer esto. Si se desea generar un mapa topográfico ilustrando la localización de un sitio del transmisor y receptor con un breve reporte de texto describiendo las localizaciones y distancias entre los sitios, entonces, entonces se debe invocar la opción *-n* como sigue:

splat -t tx\_site -r rx\_site -n -o topo\_map.ppm

Si no se desea un reporte de texto, entonces debe usar la opción *-N*:

splat -t tx\_site -r rx\_site -N -o topo\_map.ppm

Si se desea un mapa topográfico centrado cerca de un sitio para un radio mínimo especificado, un comando similar al siguiente puede ser utilizado:

```
splat -t tx_site -R 50.0 -s NJ_Cities -b NJ_Counties -o topo_map.ppm
```
donde -R especifica el mínimo radio de el mapa en millas (ó kilómetros si la opción *-metric* es usada). Note que el nombre del sitio\_tx y la localización no son presentadas en este ejemplo. Si se desea presentar esta información, simplemente cree un archivo de ciudades **SPLAT!** con la opción (*-s*)yadiciónele a las opciones de la línea-de-comandos ilustradas arriba. Si la opción *-o* y el archivo de salida son omitidos en esa operación, la salida topográfica es escrita a un archivo por defecto llamado *tx\_site.ppm* en el directorio de trabajo actual.

## **GENERACIÓN DE ARCHIVOS DE GEOREFERENCIA**

Los mapas topográficos, de cobertura (*-c*), y contornos de pérdidas por trayectoria (*-L*) generados por **SPLAT!** pueden ser importados dentro del programa **Xastir** (X Amateur Station Tracking and Information Reporting), generando un archivo de georeferencia usando la opción **SPLAT!** *-geo*:

splat -t kd2bd -R 50.0 -s NJ\_Cities -b NJ\_Counties -geo -o map.ppm

El archivo de georeferencia creado tendrá el mismo nombre base que el archivo *-o* especificado, pero con extensión *.geo*,ypermite la apropiada interpretación y presentación de los gráficos .ppm **SPLAT!** en el programa **Xastir**.

## **GENERACION DE ARCHIVOS KML GOOGLE MAP**

Archivos Keyhole Markup Language compatibles con **Google Earth** pueden ser generados por **SPLAT!** cuando se realizan análisis punto-a-punto invocando la opción *-kml*:

splat -t wnjt-dt -r kd2bd -kml

El archivo KML generado tendrá la misma estructura que el nombre del Reporte de Obstrucciones para los sitios del transmisor y receptor dados, excepto que tendrá una extensión *.kml*.

Una vez cargado dentro del **Google Earth** (Archivo --> Abrir), el archivo KLM exhibirá las localizaciones de los sitios de transmisión y recepción en el mapa. Los puntos de vista de la imagen serán desde la posición del sitio de transmisión mirando hacia la localización del receptor. La trayectoria punto-a-punto entre los sitios será presentada como una línea blanca, mientras que la trayectoria de linea-de-vista RF será presentada en verde. Las herramientas de naveg ación de **Google Earth** le permiten al usuario "volar" alrededor de la trayectoria, identificando señales, caminos, y otras características contenidas.

Cuando se realiza el análisis de cobertura regional, el archivo *.kml* generado por **SPLAT!** permitirá a los contornos de intensidad de señal o de pérdidas por trayectoria a ser graficados como capas sobre mapas **Google Earth** presentados en una manera semi-transparente. El archivo *.kml* generado tendrá el mismo nombre base como el del archivo *.ppm* normalmente generado.

## **DETERMINACIÓN DE LA ALTURA DE LA ANTENA SOBRE EL PROMEDIO DEL TERRENO**

**SPLAT!** determina la altura de la antena sobre el promedio del terreno (HAAT) de acuerdo al procedimiento definido por la Comisión Federal de Comunicaciones. Parte 73.313(d). De acuerdo a esta definición, la elevación del terreno a lo largo de ocho radiales entre 2 y 16 millas (3 y 16 Kilómetros) desde el sitio que está siendo analizado es muestreado y promediado para los azimut cada 45 grados comenzando con el norte verdadero. Si uno o mas radiales caen enteramente sobre el mar o sobre el continente fuera de los Estados Unidos (áreas para las cuales no existen disponibles datos topográficos USGS), entonces esos radiales son omitidos de los cálculos del promedio del terreno. Si parte de los radiales se extienden sobre el mar o fuera de los Estados Unidos, entonces solo la parte de esos radiales que caen sobre la tierra de los Estados Unidos son usados en la determinación del promedio del terreno.

Note que los datos de elevaciones SRTM-3, a diferencia de los antiguos datos USGS, se extienden más allá de las fronteras de los Estados Unidos. Por esta razón, los resultados HAAT, no estarán en fiel cumplimiento con la FCC parte 73.313(d) en áreas a lo largo de la frontera de los Estados Unidos si los archivos SDF usados por **SPLAT!** son derivados-SRTM.

Cuando se realiza análisis punto-a-punto del terreno, **SPLAT!** determina la altura de la antena sobre el promedio del terreno solo si suficientes datos topográficos han sido cargados por el programa para realizar el análisis punto-a-punto. En la mayoría de los casos, esto será verdadero, a menos que el sitio en cuestión no esté dentro de 10 millas de la frontera de los datos topográficos cargados en memoria.

Cuando se realiza el análisis de predicción de área, suficientes datos topográficos son normalmente cargados por **SPLAT!** para realizar los cálculos del promedio del terreno. Bajo esas condiciones, **SPLAT!** proveerá la altura de la antena sobre el promedio del terreno, como también el promedio del terreno sobre el nivel del mar para los azimut de 0, 45, 90, 135, 180, 225, 270, y 315 grados, e incluirá dicha información en el reporte de sitio generado. Si uno o más de los ocho radiales caen sobre el mar o sobre regiones para las cuales no existen datos SDF disponibles, **SPLAT!** reportará sin terreno la trayectoria de los radiales afectados.

## **INFORMACIÓN ADICIONAL**

Las últimas noticias e información respecto al programa **SPLAT!** está disponible a través de la página web oficial localizada en: *http://www.qsl.net/kd2bd/splat.html*.

## **AUTORES**

John A. Magliacane, KD2BD <*kd2bd@amsat.org*> Creator, Lead Developer

Doug McDonald <*mcdonald@scs.uiuc.edu*> Original Longley-Rice Model integration

Ron Bentley <*ronbentley@earthlink.net*> Fresnel Zone plotting and clearance determination